# Home of the website will as given below

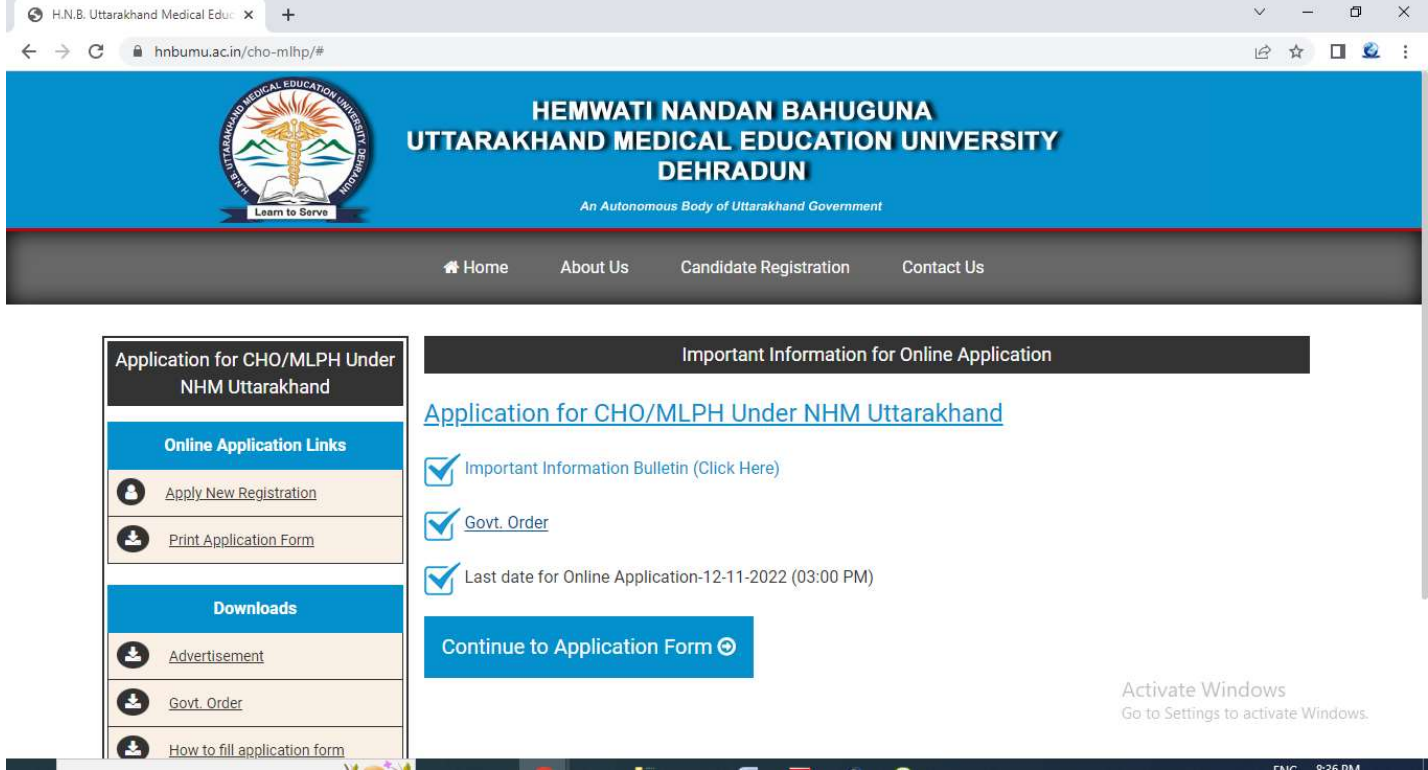

## 2.For new registration please follow the following steps:

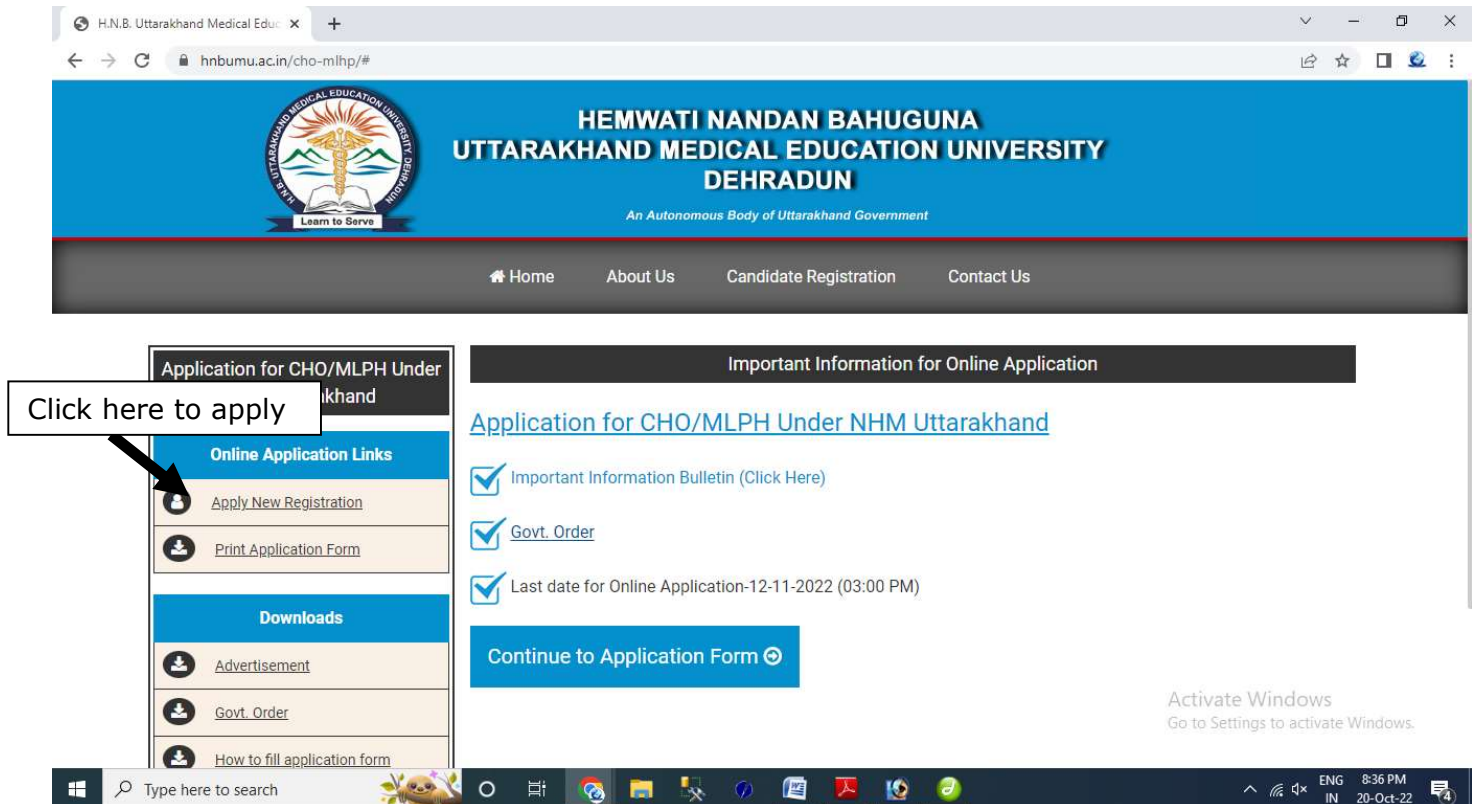

### Step 1- Fill Application Form:

Health/State Medical University.

1) Fill Personal Details , Uploads (photo & Signature) and required documents candidates details (Like : Domicile, Caste(ST/SC/OBC), Sub Category Certificate Nos.)

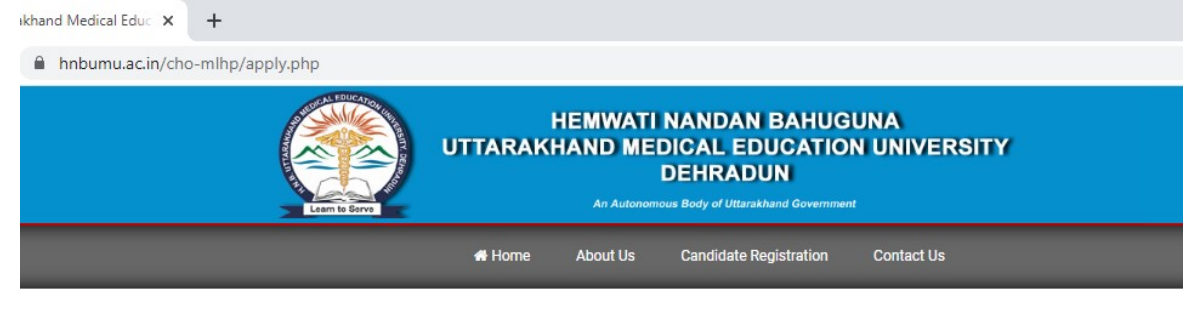

#### **Application for CHO/MLPH Under NHM Uttarakhand**

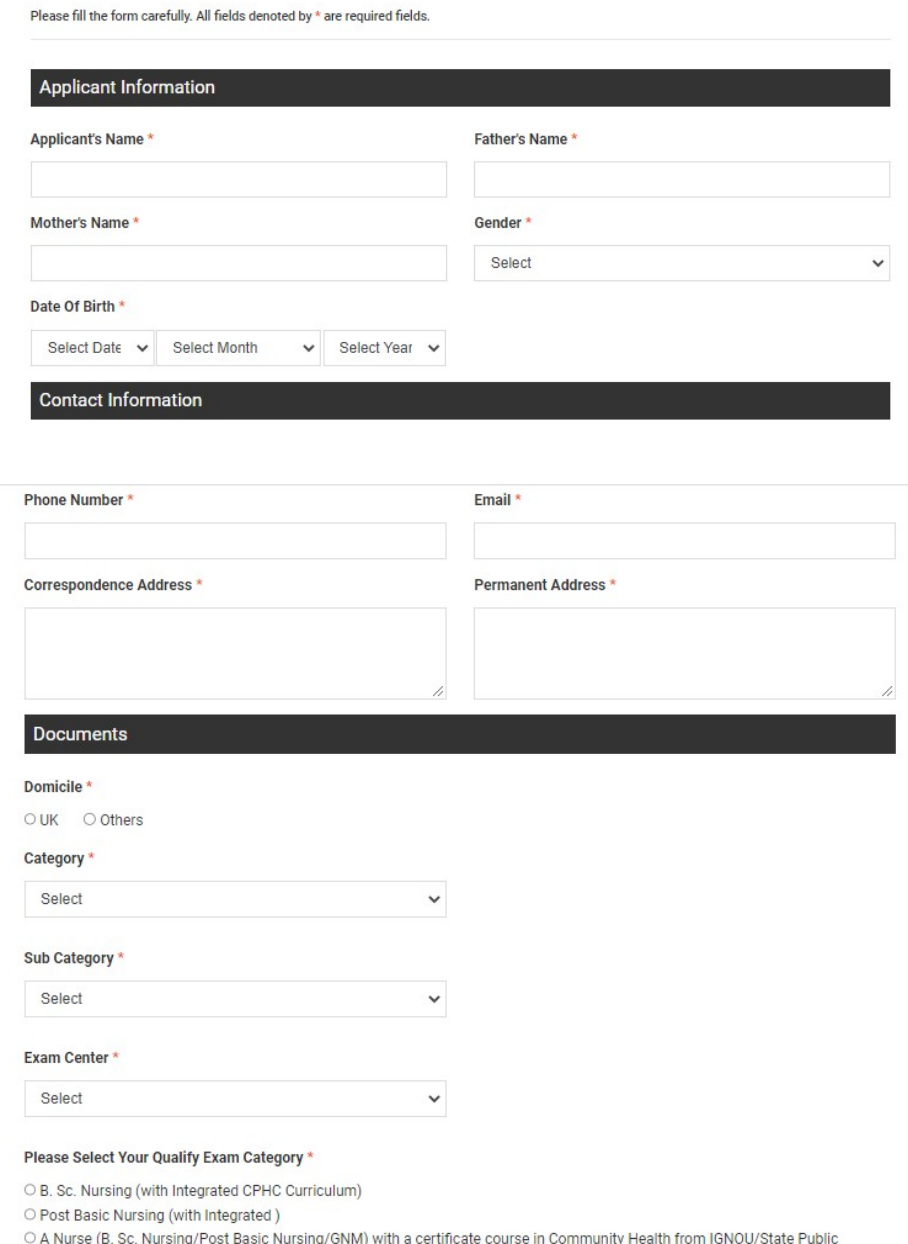

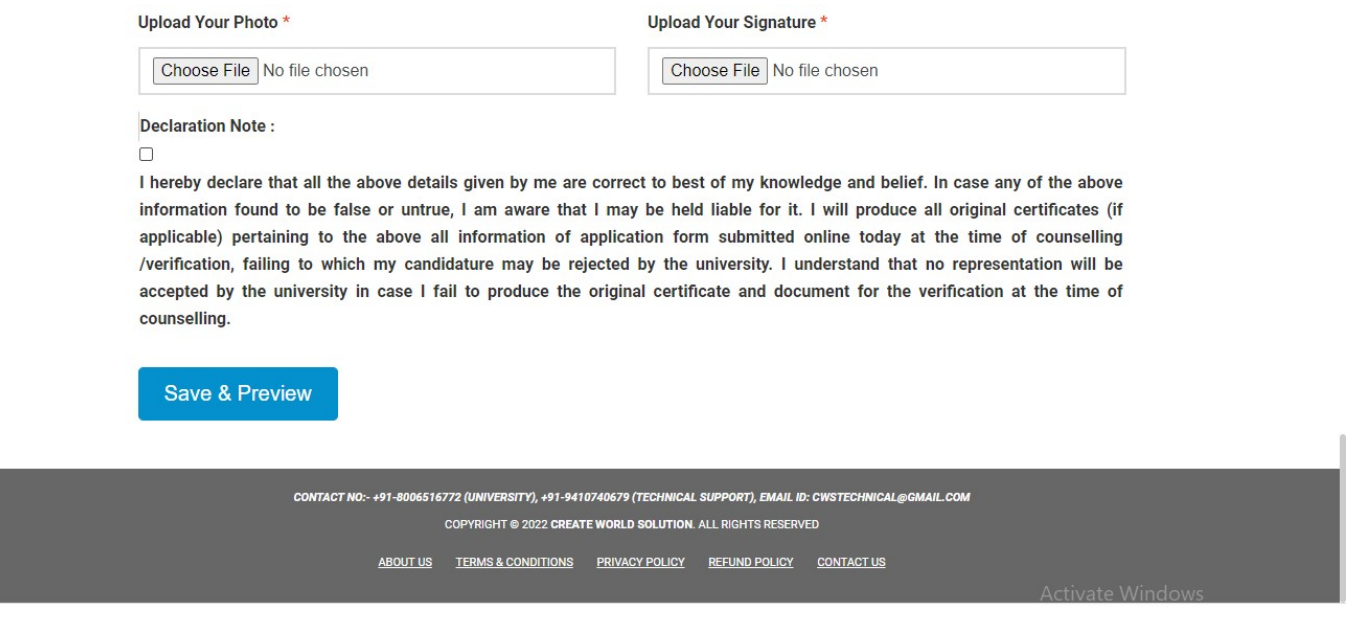

### Step 2: Finalized

After Click on "Submit & Continue to make payment" you will get a preview page to review the data filled by you.

Once application is finalized no further changes are possible.

### Step 3. Online Payment :

- ▶ Click On Make Payment.
- $\triangleright$  Please choose any of the payment method to pay the registration fee.

### Step 4. Print Application Form:

After completing first three steps in Step 4 please took the printout of the Application Form.

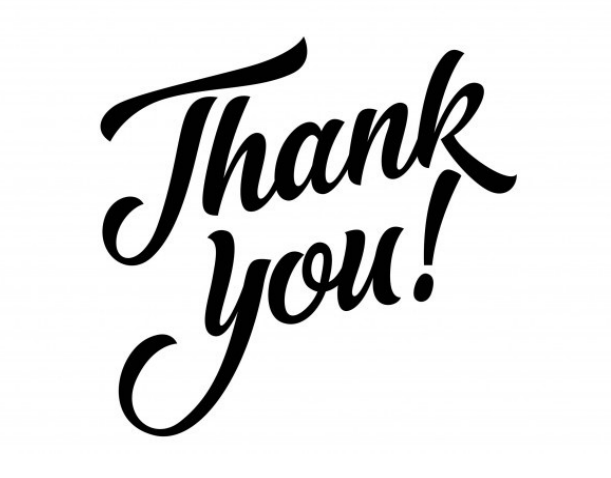